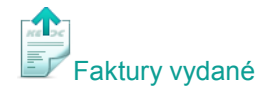

## **Vystavení upomínek**

Upomínky lze vystavit dvěma způsoby – s nastavením parametrů pro výběr faktur nebo ručním výběrem faktur. Při nastavení parametrů program nabídne k upomínání pouze ty faktury, které zadaným parametrům odpovídají (např. době po splatnosti).

## **1. Vystavení upomínek s nastavením parametrů pro výběr faktur**

V hlavní nabídce modulu *Faktury vydané* vyberte **Doklady** - **Vystavení upomínek**. Na dotaz, zda **chcete nastavit parametry pro výběr faktur,** zvolte **Ano**. Program automaticky vyplní **Upomínat ke dni** dle aktuálního data. Implicitní nastavení parametrů pro výběr faktur si můžete upravit dle Vašich potřeb. Poslední nastavení si program zapamatuje a příště jej bude nabízet. Stiskněte **Pokračovat** a z výběru nyní ještě **můžete ručně odstranit faktury a následně i firmy**, které si nepřejete upomínat. U příslušné faktury nebo firmy klikněte na tlačítko **a** změňte jej na . Pokud máte faktury k upomínání vybrány, stiskněte **Pokračovat**.

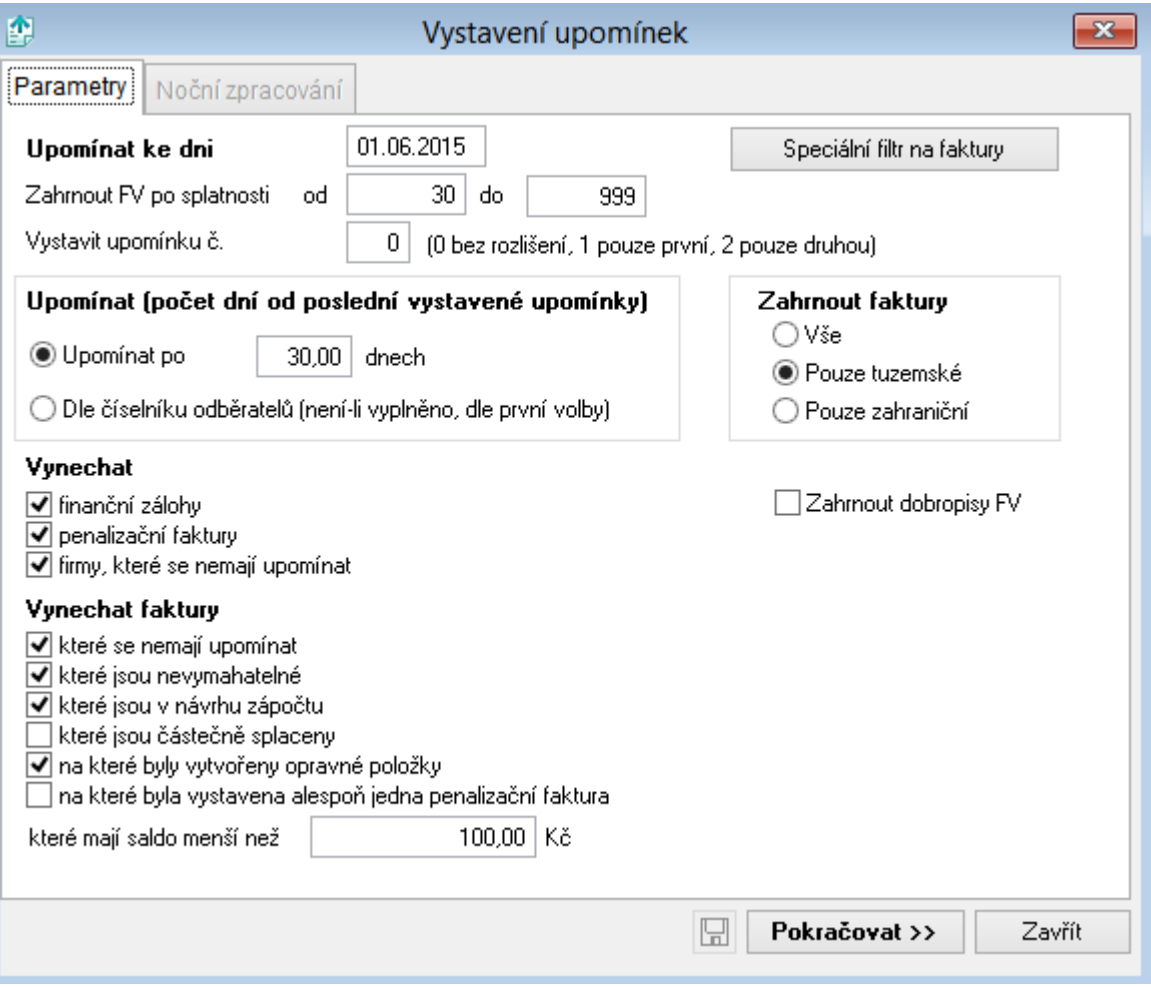

![](_page_1_Picture_0.jpeg)

## **2. Vystavení upomínek s ručním výběrem faktur**

V hlavní nabídce modulu *Faktury vydané* vyberte **Doklady** - **Vystavení upomínek**. Na dotaz, zda **chcete nastavit parametry pro výběr faktur,** zvolte **Ne**. Faktury pro vystavení upomínek vyberete tak, že u příslušné faktury kliknete na tlačítko **a** změníte jej na **v**. Výběr faktur potvrďte stiskem **OK**.

## **Tisk upomínek a odeslání e-mailem**

Pro tisk upomínek a jejich odeslání e-mailem jsme pro Vás připravili **vzorové texty**, které zobrazíte stiskem <u>»</u>. Tyto texty můžete dle potřeby upravit a uložit pomocí tlačítka Ulož. Na výběr máte také z několika tiskových sestav pro upomínky. Máte-li u některé z firem více faktur k upomínání, doporučujeme použít tiskovou sestavu s příznakem - seznam faktur (všechny upomínané faktury této firmy pak budou souhrnně na jedné upomínce). **Předmět e-mailu** a **Text e-mailu** vyplňte, pokud odesíláte upomínku pouze jako přílohu v PDF. Do předmětu e-mailu napište např. *Upomínka* a do textu e-mailu doporučujeme doplnit kromě vzorového textu také *Vaše jméno a kontakty* (text e-mailu bude zobrazen v těle e-mailové zprávy).

Než budete upomínky tisknout nebo odesílat, zkontrolujte si jejich konečný vzhled kliknutím na **Náhled**. Pro vytištění upomínek stiskněte tlačítko **Tisk** a pro odeslání emailem stiskněte **Odeslat upomínky e-mailem**.

![](_page_1_Picture_182.jpeg)